## **Sådan streamer du live i vores Facebookgruppe (lukket gruppe).**

Du kan streame live i vores lukkede facebookgruppe, den offentlige facebookside tillader kun administratorer at livestreame, og benyttes derfor kun ved større finaler osv hvor den offentlige interesse er større.

Derfor: Følg vejledningen, så du kan streame til vores lukkede facebookgruppe der kun er for gruppens medlemmer.

- 1. Undersøg om der er WIFI hvor du befinder dig, WIFI er en mere stabil forbindelse og ofte hurtigere end mobilnettet på din telefon. Når du sender live, og bruger mobilnettet vil dataforbruget på dit abonnement blive påvirket 1 times livestreaming bruger ca. 3-4GB Data.
- 2. Åben facebook appen på din telefon eller tablet, og gå til gruppen "Kvik Næstved BTK (lukket gruppe)"

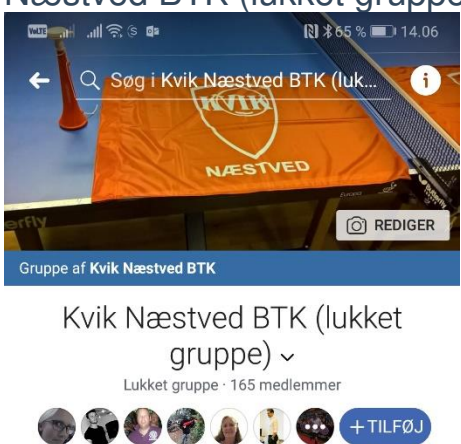

& Administratorværktøjer og indblik

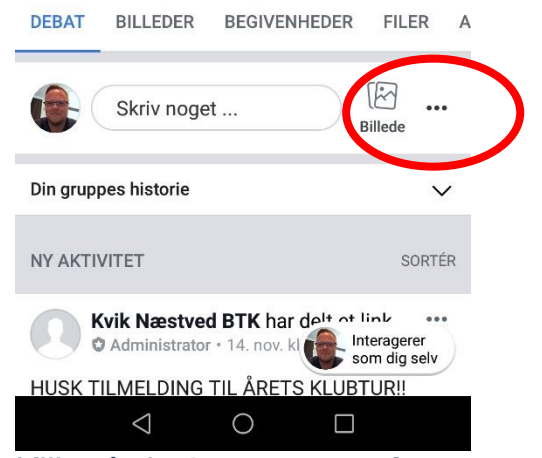

3. Klik på de 3 … til højre for "skriv noget"

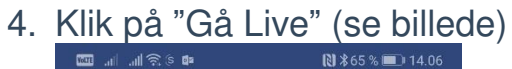

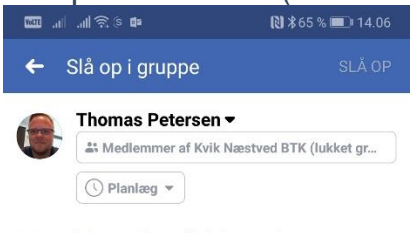

Hvad har du på hjerte?

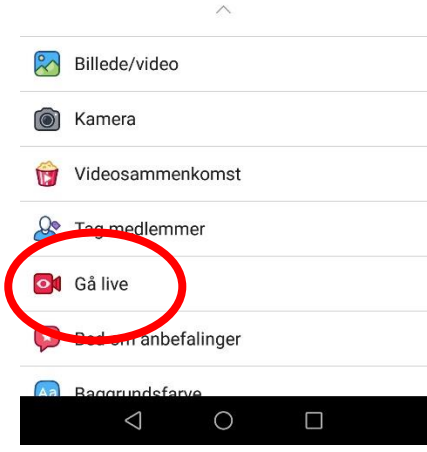

5. Du er nu næsten klar til at gå live. Skriv en rammende beskrivelse "feks. Serie 2 mod Slagelse på udebane"

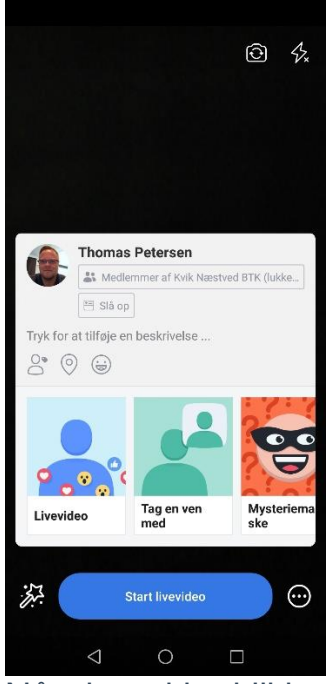

Når du er klar klikker du på "START LIVEVIDEO" – og Livestream startes.

Første gang du skal livestreame, kan telefonen/tablet spøge om nogle adgange, dette skal man svare ja til for at kunne bruge livestream.

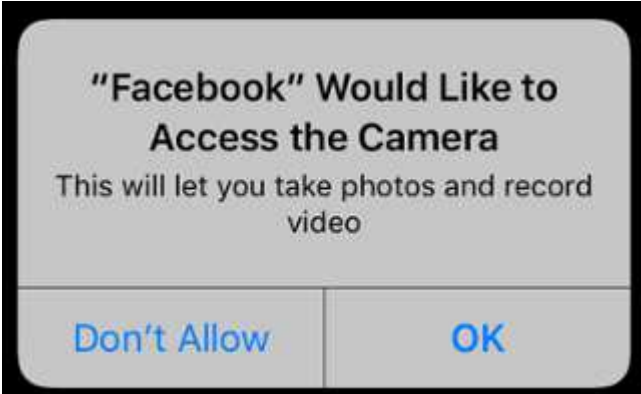